Ebben a feladatban az európai szuverén államok és az Európai Unióhoz tartozó országok adatait hasonlítjuk össze. Az Európai Unióhoz tartozó országok nevét \* karakter egészíti ki. A GDP millió USD-ben van megadva. Néhány ország esetében a GDP-re nincs adat, ezeknél az "na" rövidítés szerepel. (Forrás: [hu.wikipedia.org/wiki/Európa\\_országai,](https://hu.wikipedia.org/wiki/Eur�pa_orsz�gai) utolsó letöltés: 2016.06.12.)

A feladatok megoldása során ügyeljünk arra, hogy az eredmények helyesek legyenek akkor is, ha új önálló európai országok jönnek létre, illetve ha egyes országok kilépnek az Európai Unióból vagy belépnek abba.

- 1. Töltsük be a táblázatkezelő program egyik munkalapjára az A1 cellától kezdve az eu. txt adatfájlt, majd mentsük a munkafüzetet europa néven a program alapértelmezett formátumában.
- 2. Határozzuk meg a D oszlopban függvény segítségével, két tizedes jegyre kerekítve az egyes országok népsűrűségét. Számítsuk ki képlettel az F oszlopban az egyes országok egy főre jutó GDP-jét egész számra kerekítve. Gondoskodjunk arról, hogy ha az adott ország GDP-je nin
s megadva, a ella maradjon üresen.
- 3. Az I1:K6 tartományban statisztikai számításokat kell végeznünk. Az I oszlopban megadott értékeket külön-külön számoljuk ki Európára, illetve az Európai Unióra.
- 4. Az I8:J11 tartományban egy országot szeretnénk jellemezni. Ehhez a J8-as ellába írjuk be egy európai f®város nevét. Jelenjen meg a J9-es cellában, hogy ez melyik ország fővárosa (a \* nélkül). Határozzuk meg, hogy az adott ország egy f®re jutó GDP-je hányadik az európai (J10) és az uniós (J11) országok rangsorában.
- 5. Feltételes formázással
	- a) emeljük ki halványkék háttérrel az Unió tagjainak adatait az A:G tartományban,
	- $b)$  jelenítsük meg Magyarország adatait piros színű betűvel.
- 6. Fűzzünk megjegyzést az Egyesült Királyság nevét tartalmazó cellához a következő szöveggel: "A 2016. június 23-i népszavazáson a britek többsége az EU-ból való kilépés mellett döntött.
- 7. Formázzuk meg a táblázatot az alábbi mintának megfelel®en:

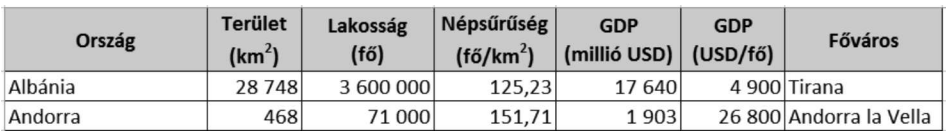

Letölthető fájl: eu.txt.

Beküldendő egy tömörített i410.zip állományban a megoldást adó táblázatkezelő munkafüzet és egy rövid dokumentáció, amely megadja a felhasznált táblázatkelő nevét és verzióját.